# 김도원\*. 박세환\*\*. 조강현\*\*

<sup>학술발표대회</sup> 논문집 제27권 제2호(2020.11)<br>주주관리 서비스<br><sup>김도원\*,</sup> 박세환\*\*, 조강현\*\*<br>한국교통대학교 안전공학과 <del>H회 논문집 제27권 제2호</del> (2020.11)<br>-<br>관리 서비스<br>, 박세환\*\*, 조강현\*\*<br>통대학교 안전공학과<br>통대학교 전자공학과 <mark>학술발표대회 논문집 제27권 제2호 (2020. 11)</mark><br>주주관리 서비스<br><sup>41도원\*</sup>, 박세환\*\*, 조강현\*\*<br>\*한국교통대학교 안전공학과<br>\*\*한국교통대학교 전자공학과<br>ail.com, shwan821@naver.com, kooooy@naver.com <sup>|학술발표대회 논문집 제27권 제2호(2020.11)<br>- 주주 관리 서비스<br>- 김도원\*, 박세환\*\*, 조강현\*\*<br>\*한국교통대학교 안전공학과<br>\*\*한국교통대학교 전자공학과<br>ail.com, shwan821@naver.com, kooooy@naver.com<br>- 11</sup> bluesky840712@gmail.com, shwan821@naver.com, kooooy@naver.com **)온라인 추계학술발표대회 논문집 제27권 제2호 (2020. 11)**<br>- 주주 관리 서비스<br>- 김도원", 박세환"", 조강현"<br>- "한국교통대학교 안전공학과<br>- "한국교통대학교 전자공학과<br>40712@gmail.com, shwan821@naver.com, kooooy@naver.com<br>Shareholder Management Service<br>- won Kim", Se-hwan Park"", K

김도원\*, 박세환\*\*, 조강현\*\*<br>\*한국교통대학교 안전공학과<br>\*\*한국교통대학교 전자공학과<br>ty840712@gmail.com, shwan821@naver.com, koooo<br>Shareholder Management Serv<br>Do-won Kim\*, Se-hwan Park\*\*, Kang-hyeor<br>fety Engineering, Korea National University<br>of Electronic i도원\*, 박세환\*\*, 조강현\*\*<br>한국교통대학교 안전공학과<br>한국교통대학교 전자공학과<br>.com, shwan821@naver.com, kooooy@naver.com<br>|der Management Service<br>, Se-hwan Park\*\*, Kang-hyeon Cho\*\*<br>ing, Korea National University of Transportaion<br>Korea National Universit 감도원\*, 박세환\*\*, 조강현\*\*<br>
\*한국교통대학교 안전공학과<br>
\*\*한국교통대학교 전자공학과<br>
bluesky840712@gmail.com, shwan821@naver.com, kooooy@naver.com<br>
Shareholder Management Service<br>
Do-won Kim\*, Se-hwan Park\*\*, Kang-hyeon Cho\*\*<br>
\*Dept. of Safety Engineeri 지도원", 박세환", 조강현"<br>"한국교통대학교 안전공학과<br>"한국교통대학교 전자공학과<br>Bluesky840712@gmail.com, shwan821@naver.com, kooooy@naver.com<br>Shareholder Management Service<br>Do-won Kim", Se-hwan Park", Kang-hyeon Cho"<br>t. of Safety Engineering, Korea Nati 교통대학교 전자공학과<br>, shwan821@naver.com, kooooy@naver.com<br>r Management Service<br><br>e-hwan Park\*\*, Kang-hyeon Cho\*\*<br>Korea National University of Transportaion<br>rea National University of Transportaion<br>요 약<br>관리 서비스를 개발한다. 기업은 오프라인 액셀 프<br>

개인 및 기업 사용자가 사용 가능한 주주 관리 서비스를 개발한다. 기업은 오프라인 액셀 프로그램 대신 온라인으로 발행 주식과 주주 현황 관리 등이 가능하고, 개인 주주는 웹과 앱에서 보유 주식과 해당 기업들의 변동사항, 공지사항 등을 간편히 확인 가능하다.

# **1. 서론**

 전 세계적으로 비상장기업의 성장지수의 추이[1]가 증 가하고 있다. 비상장 주식 거래 방식[2]은 게시판에 매수 와 매도 의사를 밝히고, 이메일과 전화로 확인한 다음 거 래하는 낙후된 매매 환경을 가지고 있다.

 그러므로 오프라인 액셀 프로그램을 이용하는 불편이 있는 비상장 중소규모 회사의 니즈를 파악하여, 온라인으 로 주주 현황 및 변동 사항을 실시간으로 제공 가능한 주 주 관리 서비스 개발을 계획하였다.

 사용 기업은 액셀보다 쉽고 간편하게 발행 주식과 주주 현황을 관리, 조회 할 수 있다. 개인 사용자는 본인이 보 유한 주식과 해당 기업들의 변동사항, 공지사항을 웹과 앱 모두에서 확인 가능하며 보유 주식과 회사 정보를 열람 할 수 있다.

 사용자가 게시하고 싶은 정보를 등록 및 수정, 보유 주 식에 대한 주주 현황 시각화, 상세 회사 정보 관리, 주주 명부 관리, 발행된 주식의 증권 관리, 주식 이동 및 회사 투자의 각종 사항 알림판 제공한다.

## **2. 설계 및 구현**

### **2.1 작품 구성도**

 그림 1은 '주주 관리 서비스'에 대한 작품 구성도이다. 개인사용자와 기업사용자는 앱과 웹으로 상호작용하여 서버와 DB를 구현하는 것으로 서비스를 제공한다.

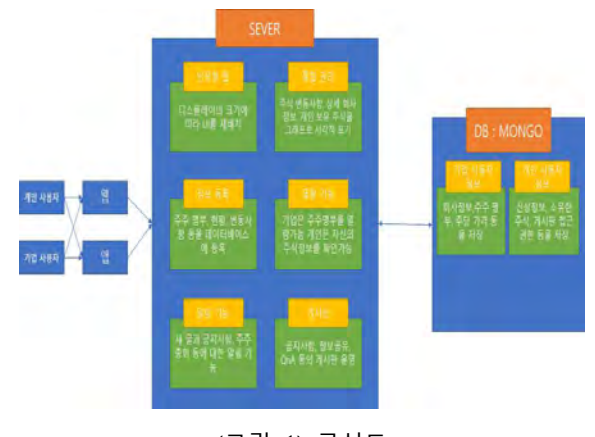

(그림 1) 구성도

### **3.2 서비스 구성도**

 그림 2은 본 논문의 서비스의 핵심적인 기능을 나타낸 서비스 구성도이다.

 권한부여는 기업사용자는 주주명부를 서버에 등록한다. 기업사용자는 (회원가입 된 주주) 개인사용자에게 권한을 부여한다. 서버에 저장된 주주명부에 매칭 시켜 개인사용 자에게 권한이 저장된다.

 게시판 사용은 기업사용자가 게시판에 새 글을 작성한 다. 개인사용자는 접근 시 서버에 자신의 권한을 호출한 다. 서버가 권한을 확인 후 접근을 허가한다. 새 글을 확 인한다.

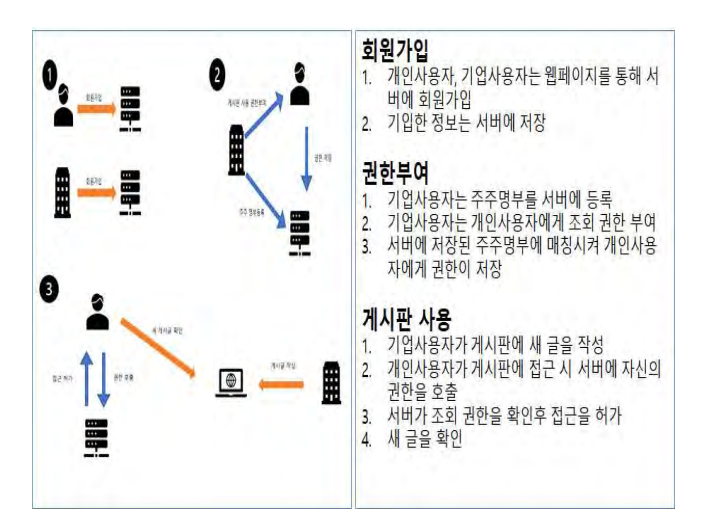

(그림 2) 시스템 구조도

## **3.3 DB설계**

 그림 3는 본 논문의 주주 관리 서비스 구현을 위해 사 용한 데이터베이스의 요구사항을 나타낸 관계도이다.

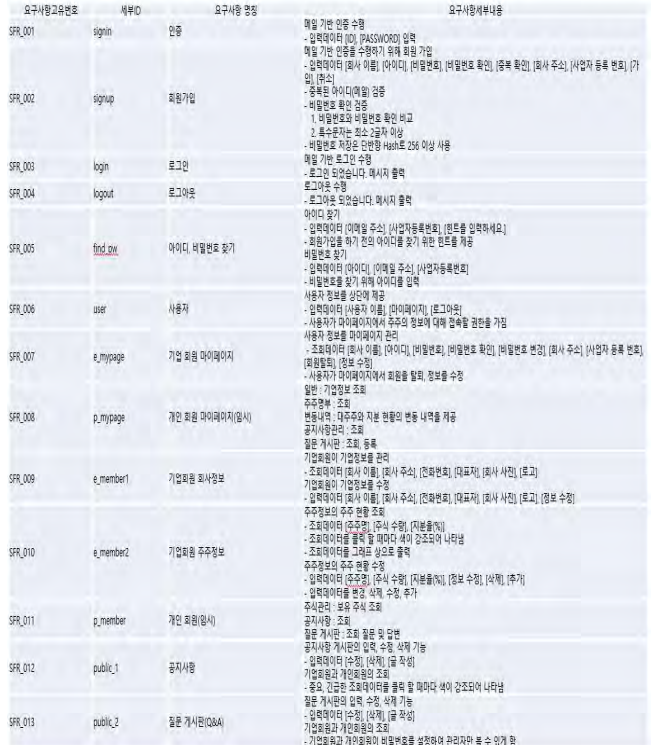

(그림 3) Database

 본 논문에서는 요구사항고유번호, 세부ID, 요구사항 명 칭, 요구사항 세부내용 네 개의 데이터베이스 구성을 가지 고 이들은 서로 관계를 맺고 있다.

 그림 4는 Mongo DataBase의 데이터베이스의 정의를 나타내고 있다.

\_id: ObjectId("Sea157caeef9a02254388d87") email: "test@test com nassword: "3610270380a48410cd8d977b71aad19dde2c0f430c36b63d3aeb0f5a88a0fbc2" username: "username createdAt: 2020-04-23T08:54:34.629+00:00 updatedAt: 2020-04-23T08:54:34.629+00:00

## (그림 4) Mongo Database

 Mongo DataBase는 4가지 구성요소로 저장된다. 순서대로 사용자, 회사, 게시판, 주식으로 나뉘며 사용자의객체정보는 username, userID, password, birthday, gender, address ,contact, email 로 구성 되있고 회사 객채정보 는 companyname, companyID, password,address,license,contact,email,stock,stocksum: 로 게시판의 객체정보는 kind, head, body, file, comment로, 마지막으로 주식의 객체정보는user, company,

stock, percentage, 이다.

 본 논문에서는 Mongo DataBase 활용하여 데이터베이 스의 구현을 진행하였다.

## **3.4 구현**

 그림 5와 그림6은 개인 회원 페이지의 구현이다. 개인 회원 페이지에서는 회사정보를 열람하거나 회원가입을 할 수 있게 레이아웃을 구성되어있다.

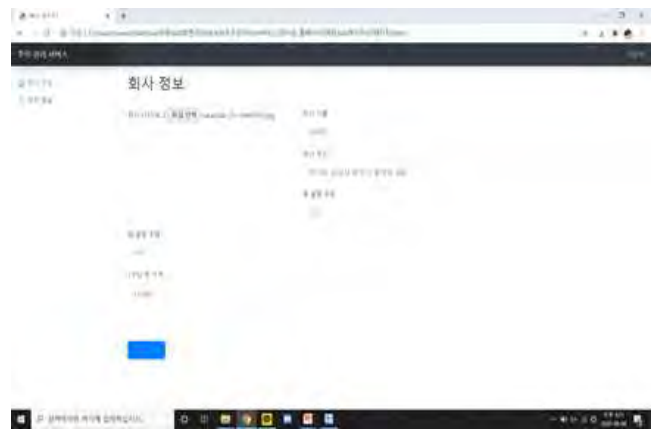

(그림 5) 회사정보 열람

 회사명, 주소, 총 발행 수량, 1주당 현 가격과 같은 회사 정보를 제공 할 수 있도록 구성되어있다.

그림 6은 개인 회원가입에 대한 구현화면이다.

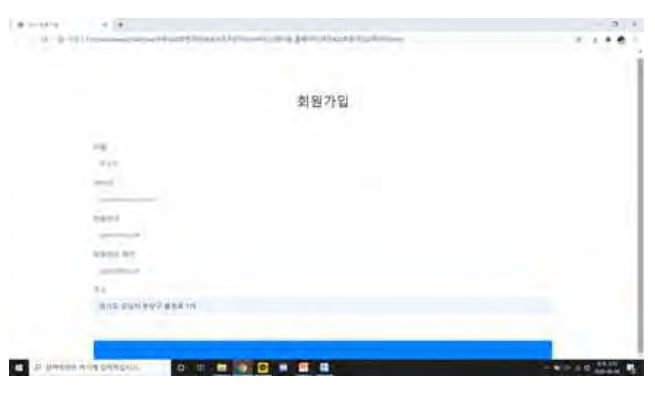

(그림 6) 개인 회원가입

 그림7과 그림8은 기업 회원 페이지의 구현이다. 기업 회원 페이지에서는 회사정보를 수정, 등록하거나, 주주정 보를 보여주거나, 수정, 등록 할 수 있고, 회원가입을 할 수 있도록 레이아웃을 구성되어 있다.

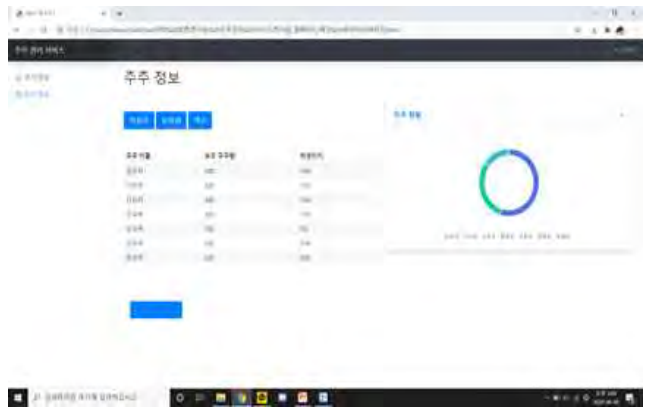

(그림 7) 기업 주주 정보 명부

 주주이름, 보유 주식량, 퍼센티지 등 주주의 정보를 선 택 수정하거나, 삭제할 수 있도록 구성되어 있다.

 그림8은 기업 주주정보를 선택 수정, 삭제를 할 수 있도 록 레이아웃이 구성되어 있다.

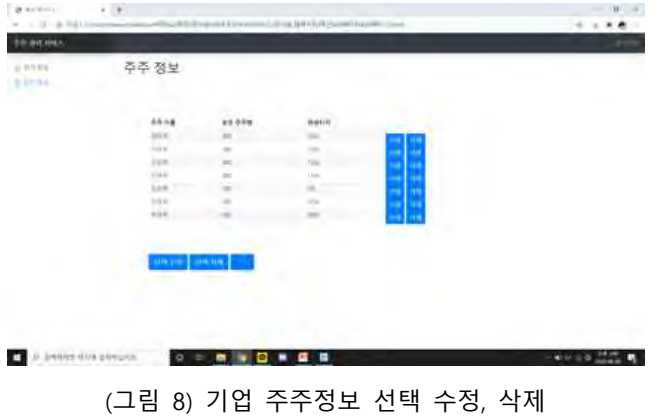

 주주이름, 보유 주주량, 퍼센티지 등 주주의 정보를 선 택 수정하거나, 삭제할 수 있도록 구성되어 있다.

# **4. 결론**

본 논문에서는 개인 및 기업 사용자가 사용 가능한 주 주 관리 서비스를 구현하였다. 영국 1위 증권관리 프로그 램 시드리걸, 국내의 증권 관리 프로그램 쿼타북과 같이, 주주관리서비스는 국내에 오프라인으로 관리되고 있는 비 상장 중소기업을 대상으로 웹과 앱을 통해 더 접근성이 쉽고 편리하게 관리할 수 있는 하나의 솔루션을 제시한다. 상장된 주식을 대상으로 하는 일반적인 주식투자와는 다른 비상장 중소규모 회사의 투식 투자에 대한 대중들의 접근성과 관심도를 높일 수 있고, 그에 따른 일반인들의 중소규모 투자 증대와 관련 경제 발전 효과를 예측할 수 있다.

'본 논문은 과학기술정보통신부 정보통신창의인재양성사업 의 지원을 통해 수행한 ICT멘토링 프로젝트의 결과물입니 다.'

# **참고문헌**

[1] 매일 경제, "비상장 주식 거래 방식", 매일 경제, 2019. [2] SharesPost, "미국 비상장기업 성장지수 추이", SharesPost, 2019.